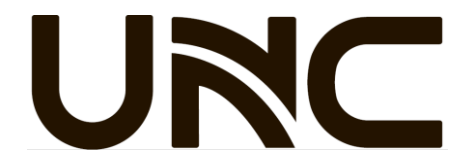

# Мережеві камери відеоспостереження

Посібник із швидкої установки

### **Інструкції з техніки безпеки** П

#### $1<sub>1</sub>$ Запобіжні заходи

- Використовуйте адаптер живлення або пристрій PoE, який відповідає вимогам. Інакше пристрій може бути пошкоджено.
- Переконайтеся, що довжина кабелю живлення між адаптером живлення та камерою не надто велика, інакше напруга камери буде знижена, що призведе до неправильної роботи камери. Якщо потрібно подовжити кабель живлення, подовжте кабель між адаптером живлення та мережею.
- Не перегинайте і не перетягуйте кабелі під час встановлення; інакше поганий контакт кабелю може спричинити несправність.
- Під час транспортування необхідно приділяти особливу увагу захисту прозорої куполоподібної кришки від тертя, подряпин і плям тощо. Не знімайте захисну плівку з кришки до завершення монтажу. Перед увімкненням пристрою зніміть захисну плівку.
- Переконайтеся, що стіна або стеля достатньо міцні, щоб витримати вагу камери. Якщо під час монтажу потрапить пил, зніміть кришку купола та тримайте її подалі від пилу. Встановіть купольну кришку після встановлення основи.
- Звертайтеся до фахівців для отримання інформації щодо обслуговування. Не намагайтеся розібрати пристрій самостійно. Ми не несемо відповідальності за проблеми, спричинені несанкціонованим ремонтом чи обслуговуванням.

#### $1.2$ Технічне обслуговування

- Якщо на передній скляній поверхні є плями жиру або пилу, обережно очистіть скляну поверхню від центру назовні за допомогою антистатичних рукавичок або знежиреної тканини. Якщо жир або пляма все ще залишаються, використовуйте антистатичні рукавички або знежирену тканину, змочену миючим засобом, і обережно очищайте скляну поверхню, доки вона не стане чистою.
- Якщо на передній скляній поверхні є пил, обережно видаліть пил за допомогою щітки.
- Не використовуйте органічні розчинники (бензол, спирт тощо) для очищення камери.

### **Зовнішній вигляд** 2

Зовнішній вигляд і кінцевий кабель можуть відрізнятися залежно від моделі пристрою.

Тип А

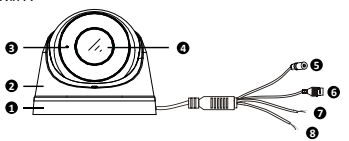

Тип Б

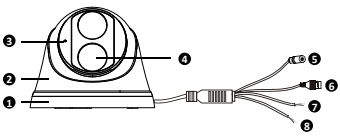

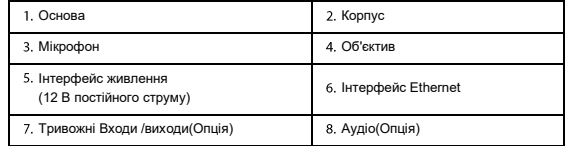

### $\overline{\mathbf{3}}$ **Встановлення камери**

### $3.1$ Вставте картку Micro SD(Опція)

Для камер, які підтримують Micro SD, потрібно вставити картку Micro SD після відкриття нижньої кришки камери. Не вставляйте, та не виймайте Micro SD картку коли камера увімкнена. Інакше камера або SD-карта можуть бути пошкоджені.

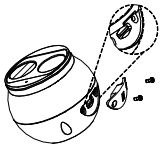

#### $3.2$ Настінне кріплення

Тип А

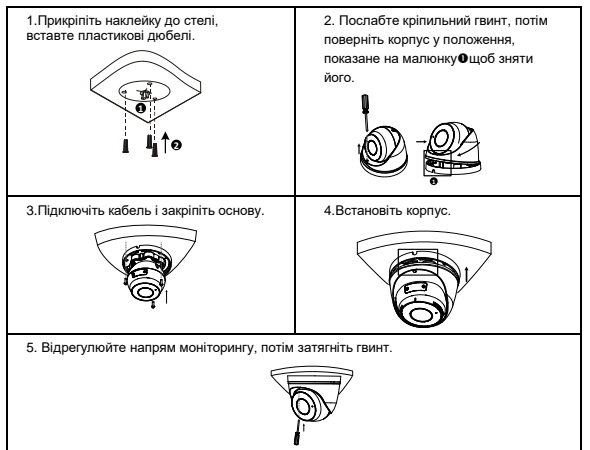

Тип Б

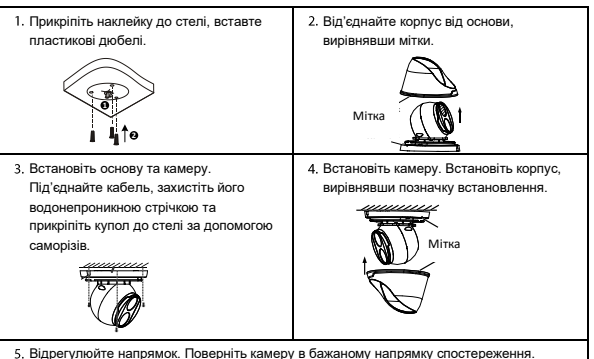

# **Доступ до камери**

Перш ніж почати, переконайтеся, що:

- Ваша камера працює належним чином і підключена до мережі.
- $\bullet$  На ПК, яким ви користуєтеся, встановлено Internet Explorer 7.0 або новішої версії.

Щоб отримати доступ до камери через Інтернет, виконайте такі дії:

- Відкрийте браузер, введіть IP-адресу (**192.168.1.13** за замовчуванням) вашої камери в адресному рядку, а потім натисніть Enter, щоб відкрити сторінку входу.
- Введіть ім'я користувача та пароль (за замовчуванням **admin/123456**), а потім натисніть «**Login**(Увійти)».

### **ПРИМІТКА!**

- DHCP (протокол динамічної конфігурації хоста) за замовчуванням увімкнено. Якщо у вашій мережі використовується DHCP-сервер, ваша камера може отримати IP-адресу автоматично, і вам потрібно буде використовувати призначену IP-адресу для входу.
- При першому вході може знадобитися встановлення доповнення. Будь ласка, дотримуйтесь інструкціям на екрані, щоб завершити встановлення, а потім знову відкрийте браузер для входу.
- Стандартний пароль призначений лише для вашого першого входу. Для забезпечення безпеки змініть пароль після першого входу. Вам наполегливо рекомендується встановити надійний пароль, який складається щонайменше з дев'яти символів, включаючи всі три елементи: цифри, літери та спеціальні символи.
- Якщо пароль було змінено, використовуйте новий пароль для входу.

# **Відмова від відповідальності та попередження про безпеку**

# Про цей посібник

- Цей посібник призначений для декількох моделей продукту, тому фотографії, ілюстрації, описи тощо, наведені в цьому посібнику, можуть відрізнятися від фактичного зовнішнього вигляду, функцій, особливостей тощо продукту.
- Цей посібник призначений для декількох версій програмного забезпечення, тому ілюстрації та описи в цьому посібнику можуть відрізнятися від фактичного інтерфейсу користувача та функцій програмного забезпечення.
- Незважаючи на наші найкращі зусилля, можуть виникати технічні або друкарські помилки в цьому посібнику. Наша компанія не несе відповідальності за такі помилки та залишає за собою право змінювати посібник без попереднього повідомлення.
- Користувачі повністю несуть відповідальність за збитки та втрати, які виникають внаслідок неналежної експлуатації.
- Наша компанія залишає за собою право змінити будь-яку інформацію в цьому посібнику без попереднього повідомлення чи позначення. Завдяки причинам, таким як оновлення версій продукту або вимоги законодавства відповідних регіонів, цей посібник буде періодично оновлюватися.

# Відмова відповідальності за шкоду

- У випадках, допущених чинним законодавством, наша компанія не несе відповідальності за будь-які особливі, випадкові, непрямі чи випадкові збитки, а також за втрату прибутку, даних та документів.
- Користувачі повністю несуть відповідальність та ризики за підключення продукту до Інтернету, включаючи, але не обмежуючись, мережеві атаки, хакерські атаки та віруси. Ми наполегливо рекомендуємо користувачам приймати всі необхідні заходи для покращення захисту мережі, пристрою, даних та особистої інформації. Наша компанія відмовляється від будь-якої відповідальності, пов'язаної з цим, але буде готова забезпечити необхідну підтримку щодо забезпечення безпеки.

## Мережева безпека:

Будь ласка, прийміть всі необхідні заходи для покращення мережевої безпеки вашого пристрою.

Ось необхідні заходи для мережевої безпеки вашого пристрою:

- Змініть стандартний пароль та встановіть надійний пароль: Настійно рекомендується змінити стандартний пароль після першого входу та встановити надійний пароль, який складається з не менше дев'яти символів, включаючи цифри, літери та спеціальні символи.
- Оновлюйте прошивку: Рекомендується завжди оновлювати ваш пристрій до останньої версії, щоб отримати останні функції та покращення безпеки

Ось рекомендації для покращення мережевої безпеки вашого пристрою:

- Регулярно змінюйте пароль
- Використовуйте SSL-сертифікат для шифрування HTTP-комунікації та забезпечення безпеки даних.
- Включіть фільтрацію IP-адрес
- Вимкніть автоматичний вхід та функцію збереження пароля
- Обирайте ім'я користувача та пароль обережно
- Обмежте права користувачів
- Мультікаст: Мультікаст призначений для передачі відео на кілька пристроїв. Якщо ви не використовуєте цю функцію, рекомендується вимкнути мультікаст в вашій мережі.
- Регулярно перевіряйте журнали вашого пристрою для виявлення несанкціонованого доступу чи аномальної роботи.
- Зберігайте пристрій в закритому приміщенні або шафі, щоб уникнути несанкціонованого фізичного доступу.
- Ізолюйте мережу відеоспостереження.

### LVD/EMC Directive

This product complies with the European Low Voltage Directive 2014/35/EU and EMC Directive 2014/30/EU.

### WEEE Directive–2012/19/EU

The product this manual refers to is covered by the Waste Electrical & Electronic Equipment (WEEE) Directive and must be disposed of in a responsible manner.

Battery Directive-2013/56/EC

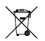

( F

Battery in the product complies with the European Battery Directive 2013/56/EC. For proper recycling, return the battery to your supplier or to a designated collection point.